## Completing Sales Adjustments

In some instances, you may find that you inadvertently made a reporting error or that previously reported sales need to be modified as a result of an assessment. These sales should be adjusted by completing a sales adjustment in the 72A Quarterly Reporting System [\(https://72a.gsa.gov](https://72a.gsa.gov/)).

Step 1: go to [https://72a.gsa.gov](https://72a.gsa.gov/). Log in using your contract number and password *(HINT: Do NOT use hyphens in your contract number).* Please note that new contractors must register your contract to receive a logon credential by using the "New Contractor? Register Here" link at the [https://72a.gsa.gov](https://72a.gsa.gov/) login box.

Step 2: Select "Sales Adjustment" from the list of "Reporting Options." on the right side of the page:

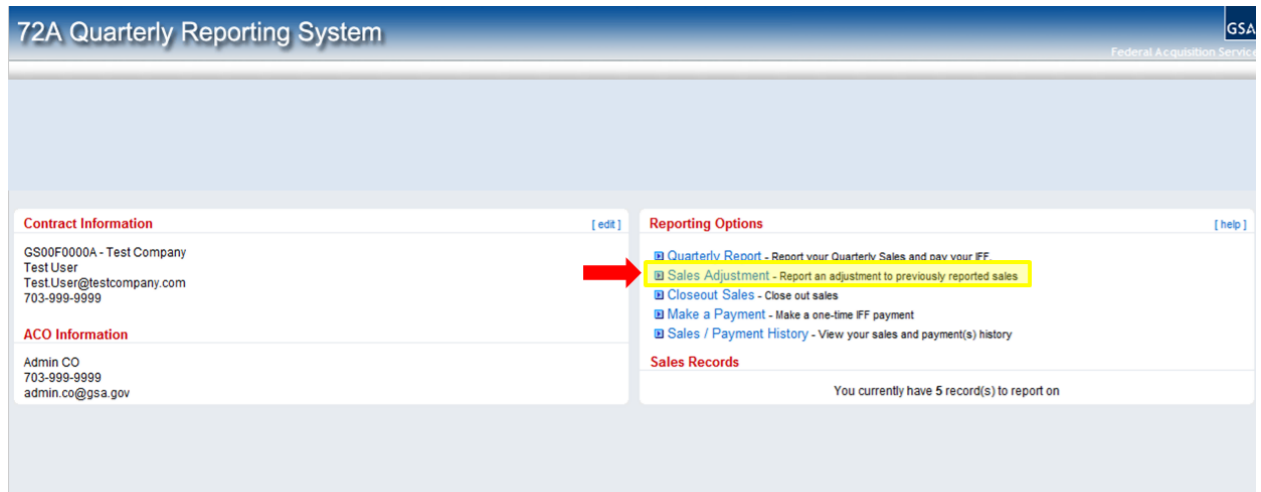

Step 3: Select the reporting period that requires an adjustment.

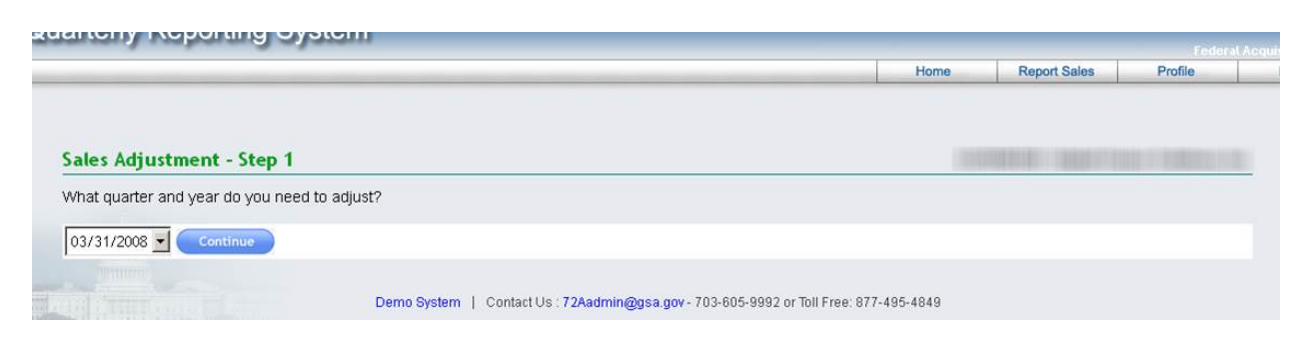

Step 4: Now enter the updated amount that should be reported for each affected quarter (*HINT: Do NOT enter the difference between the actual amount and amount originally reported, just the total sales*). Please remember that only the SIN numbers that have adjustments need to be filled. All others can be left blank.

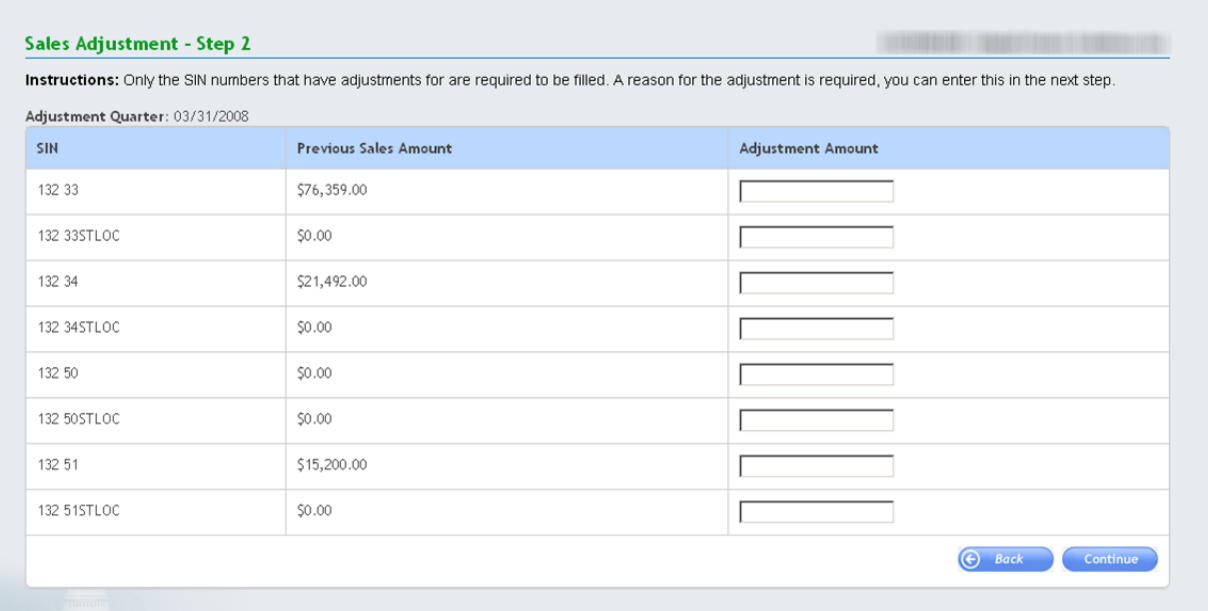

Step 5: The final step involves inputting your contact information and answering some questions regarding the sales adjustment. All questions require an answer before the sales adjustment can be processed.

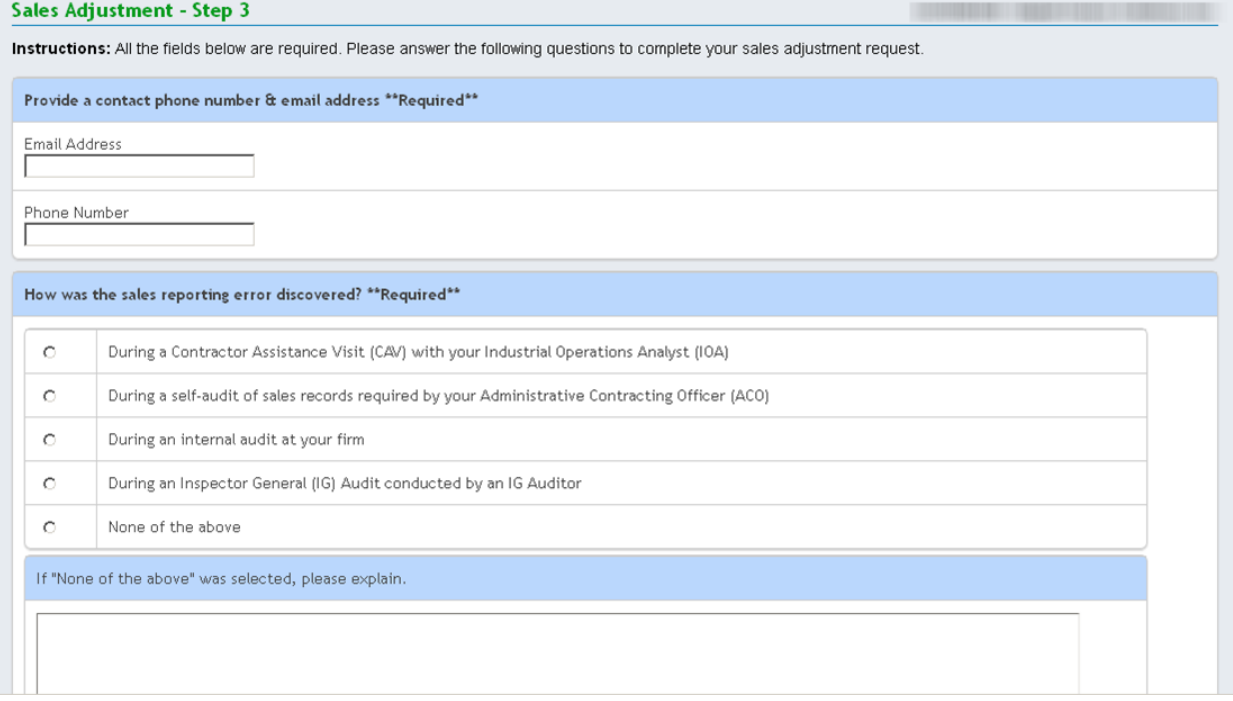

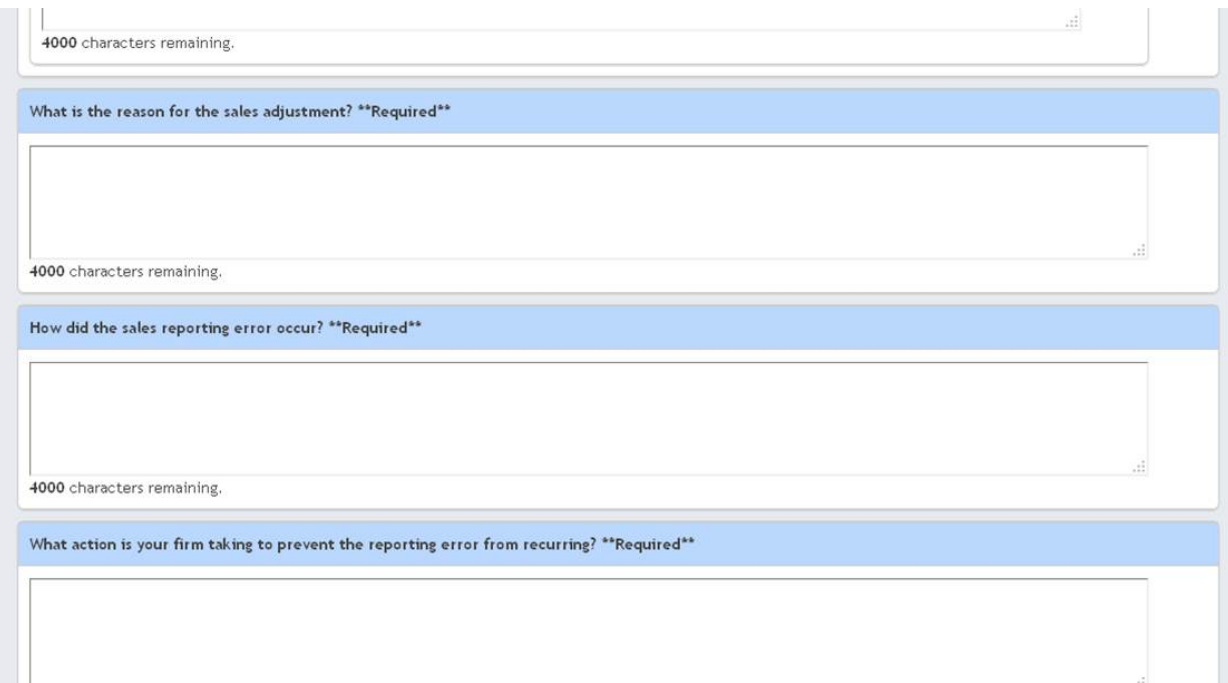

In some cases, the contractor might owe additional Industrial Funding Fee as a result of the sales adjustment. In this case, please return to main screen of the 72A Quarterly Reporting System and pay IFF using the "Make a Payment" option. Note that one payment may be applied to span multiple quarters. If the opposite is true and the sales adjustment resulted in a credit, please subtract the credit amount of future IFF quarterly payments due until the net remaining is zero. Contact your Industrial Operations Analyst (IOA) for confirmation of your remaining IFF balance.

Additional assistance can be found by contacting the 72A Quarterly Reporting System help desk for technical troubleshooting. The help desk can be reached at:

Email: [72Aadmin@gsa.gov](mailto:72Aadmin@gsa.gov) Phone: 703-605-9992 Toll Free: 8774954849 IOA Lookup Tool: [https://vsc.gsa.gov/tools/aco\\_ioa.cfm](https://vsc.gsa.gov/tools/aco_ioa.cfm)

Note: The "Previous Sales Amount" column is generally updated on an overnight batch process. If you are requesting a Sales Adjustment the same day you reported your sales, the "Previous Sales Amount" column will likely not reflect the sales you reported that day.